## TR organizacije

Poslednja izmena 24/07/2024 2:08 pm CEST

U podešavanjima organizacije > **TR organizacije** upisujemo sve tekuće račune organizacije.

Iz menija izaberemo **Podešavanja organizacije > TR organizacije**. Minimax d.o.o  $\sim$ 贝 ൚ සු €1 Podešavanja organizacije **Organizacija Dokumenta** Uvoz podataka Organizacija Podešavanje štampe Uvoz iz XML-a TR organizacije Numeracija dokumenata Uvoz iz excel-a Periodi za PDV Deo PDV koji se odbija Pokazatelji Zadaci Prečice **Pregled** Istorija Dokumenta Saopštenja

Nov računo unosimo klikom na **Nov**.

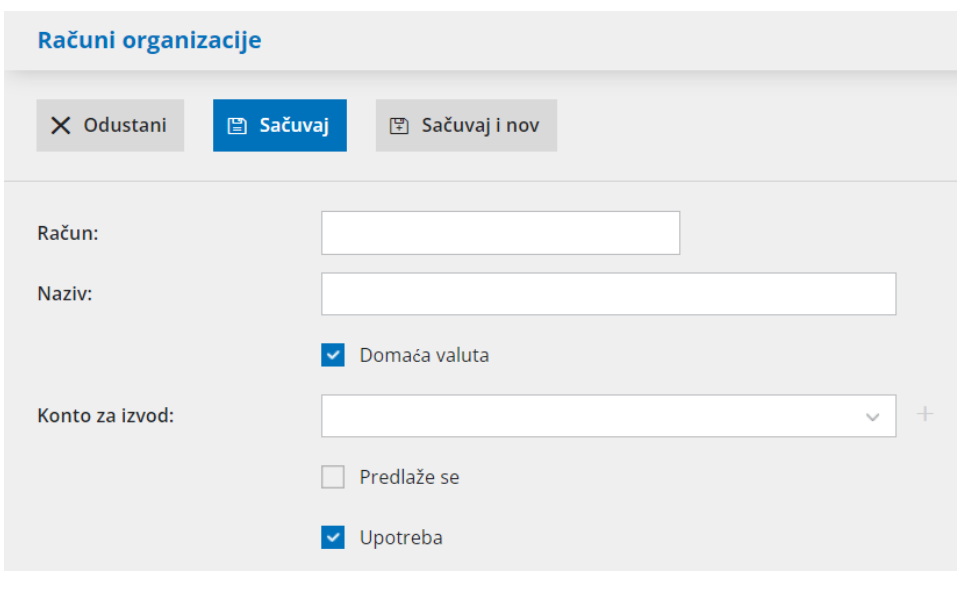

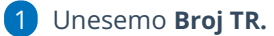

2 Ukoliko otvaramo TR u domaćoj valuti ostaje čekirano to polje kao što program i predlaže.

Ukoliko otvaramo TR u stranoj valuti treba da sklonimo čekiranje sa polja Domaća valuta i zatim da odaberemo stranu valutu (nju nije moguće menjati na deviznom izvodu)

3 Izaberemo **Konto za izvod** (utiče na knjiženje prometa izvoda banke). Na spisku će se prikazati svi konti iz kontnog okvira organizacije koji počinju sa 24.

BITNO: ukoliko imamo više tekućih računa - svaki treba da ima svoj konto.

Minimax nudi 2410, 2440 a na nama je da napravimo nova analitička konta od njih (24101, 24102 ili 24401, 24402 itd) koji ćemo vezati svaki za drugi tekući račun. Tako unosimo i početno stanje u dvojnom knjigovodstvu, za svaku banku na njen tekući, tj. na konto koji smo ovde definisali da ide uz neki tekući račun. Kad pravite konta, možete novi analitički i nazvati baš po banci uz koju ga vezujete...

Podatak o **valuti** i **kontu** služi za knjiženje izvoda banke. Zato svaki tekući račun moramo imati drugi konto.

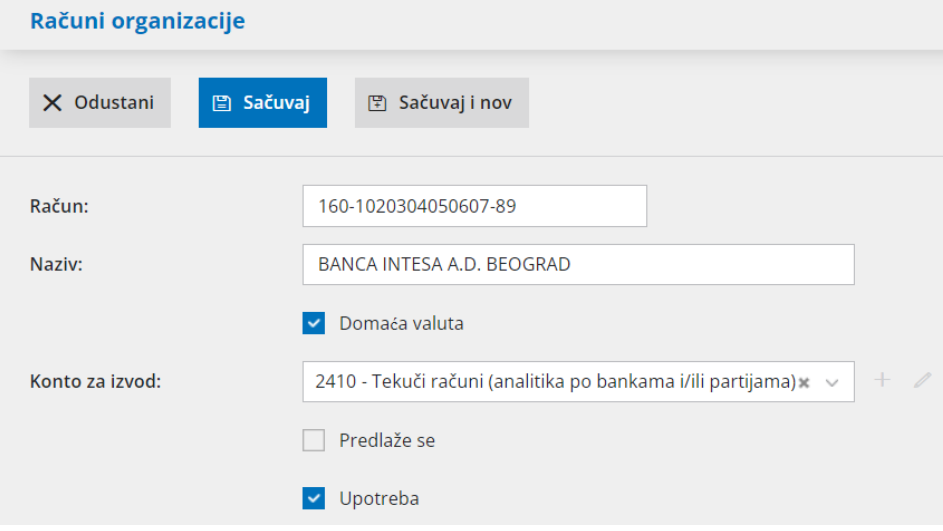

4 Ako na unosu TR obeležimo da **Se predlaže**, ovaj račun će se ispisivati kao račun nalogodavca na nalozima za plaćanje i predlagati prilikom knjiženja banke.

5 Kliknemo na dugme **Sačuvaj ili Sačuvaj i nov**, ako želimo da nastavimo sa unosom novih TR.